# **Using the myParish App "Group" Feature**  *for Ministry Leaders*

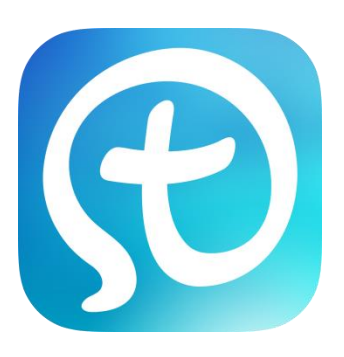

### **Getting started with the myParish App:**

- Download the App by texting **App** to **88202** or search for **myParish App** in the Apple *AppStore* or Android *GooglePlay*
- $\triangleright$  Open the App and follow the introductory prompts
	- o Click to allow the App to send you notifications
	- o When prompted, select **Find Parish** and search for our parish using zip code **06405** (or allow App to use current location)
	- o Select **St. John Bosco Parish**
	- o Select **Get Started**

í

Ì

J

#### **To make the most of myParish App and to become a group moderator, you will need to create an account. To create an account:**

- $\triangleright$  Click on the 3 horizontal lines in the top left of the screen
- Select **Create Account**
	- o Fill in appropriate information (name, email\*, password, birthday)

*\*Important information needed for group moderation will be sent to the email address you provide.* 

#### **≻** Select Sign In

o DO NOT click "sign out" under your account at any time, otherwise you will stop receiving notifications, etc. until you sign in again.

#### **Before becoming a group moderator, you must first request to join that group. To join a "Group":**

- Select the white **Group** button icon located in the top right-hand corner of the myParishApp home screen.
	- o All available groups will be listed on that screen.
- $\triangleright$  To request to be in a group:

 $\sqrt{2}$ 

I

I

I

I

I

I

I

I

 $\overline{\phantom{a}}$ 

I

I

I

I

I

I

- o Scroll through until you find the desired group.
- o Select the option to **Join**, located to the right of the group you are looking to join.
- o A box will appear that says "Request sent- An administrator for this group should approve your request soon."
- Emily, the App Administrator, will be notified of your request. Upon approval of admittance to the group, you will be designated as a moderator. *(You can sign up for other Groups as a member too)*

## **Moderating your "Group":**

- $\triangleright$  As your ministry Group moderator you will now be responsible for approving all others who request to join your group.
- $\triangleright$  When others request to join your group, you will be notified with an email from myParish App
	- o The email will direct you to the myParish App website [www.admin.myparishapp.com](http://www.admin.myparishapp.com/)
	- o Your login is the App account email and password.
- $\triangleright$  On the myParish App Website, you can
	- o Accept new group members
	- o View existing group members
	- o Create and respond to discussion posts
	- o Make your Group "locked" which means only you can post
- $\triangleright$  To create and respond to discussions within the App itself:
	- o click into your Group and click "Start Discussion"
	- o This will automatically send a push notification to all members of your group, and they have the ability to respond